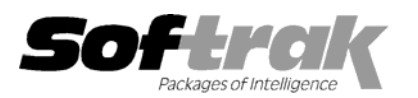

# **Adagio® Payables 6.8B (2005.01.12) Release Notes**

The most up-to-date compatibility information is on the **Product Compatibility Info** link at www.softrak.com.

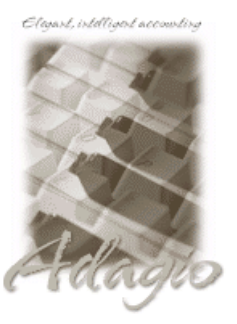

**Adagio** 

Crystal Reports® 8.5 for Adagio BankRec 6.8B GridView 6.8A, 8.0A, 8.0B Inventory 6.8A, 6.8B JobCost 6.8B Lanpak 6.8A Ledger 6.8A, 6.8B, 8.0A, 8.0B OLEDB 6.8A Time&Billing 6.8A

**Other Products**  Purple Purchase Orders 1.1 MS Windows 98, NT, 2000, XP

## **Enhancements and revisions in Adagio Payables 6.8B (2005.01.12)**

- ♦ Compatible with Adagio JobCost.
- ♦ A new Crystal Reports for Adagio table "APJ68" is installed for reporting from Invoice, Adjustment, Manual Check and Check Reconciliation Posting journals, Retainage, and JobCost batch files when Adagio Payable is interfaced to Adagio JobCost..
- ♦ A sample check spec and additional form to print check details have been added to the sample data: "Sample check w. attached form" (AP\$ChKAF.SAM) and "Addtional Form" (AP\$ADFRM.SAM). Using additional forms saves check forms that would otherwise be voided in order to so all the details.
- ♦ Added check specs for forms from Greatland Corporation, an Adagio Developer Partner. AP\$W9085 – "Greatland W9085" for Canadian top cheque style form AP\$13021 - "Greatland W13021" for Canadian middle cheque style form. AP\$81004 – "Greatland L81004" for US top check style form AP\$81124 – "Greatland L81124" for US middle check style form.
- ♦ A manual check batch containing more than approximately 10 cash invoice transactions could not be imported.
- ♦ The GL accounts in the Control Account set could not be edited in Adagio Payables 6.8B (2004.05.06).
- ♦ A sub-total for Original Amount has been added to the Vendor Transaction report.
- ♦ The vendor phone number did not print correctly on the Vendor List report when printed unformatted.
- ♦ When the Check Reconciliation reported was printed for all statuses, and for a range of checks containing a reversed check, the checks in the range pending to be cleared and the reversed check were cleared even though they had not yet been posted.
- ♦ When using different check specifications for Manual and System checks in a Bank, the System Check run defaulted to the specification for Manual Checks.
- ♦ When entering batches with the 'Remember batch entry fields' option on, the invoice date defaulted back to the session date if you edited an invoice that had already been saved.
- ♦ Retainage was not cleared by Period End in some cases.
- ♦ Reversing a duplicate check where one of the duplicates was a Pre-payment caused an integrity error in some cases.

-- over --

## **Enhancements and revisions in earlier versions of Adagio Payables**

♦ Refer to the Readme help file for details of enhancements and revisions in earlier versions.

### **Installing**

To install Adagio Payables from the Adagio Product CD you need the serial number and install code from the Product Label that came with your CD.

If you are installing an upgrade, you need the serial number and install code from the Upgrade Product Label that came with your upgrade CD. A previous version of Adagio Payables should already be installed on your computer before installing the upgrade. If a previous version is not already installed, you can still install the upgrade. After entering the upgrade serial number and install code, you will also have to enter the serial number and install code from your original version.

If you are installing a Service Pack you do not need to enter a serial number or install code. However, a previous version of Adagio Payables 6.8B must be installed before the Service Pack can be installed.

To install Adagio Payables (or an upgrade), insert the CD in the drive. If the install program does not start automatically, run ADAGIO.EXE from the root of the CD. Once the install program is running you can click the Help button for detailed instructions. If Adagio Payables is installed on a network, you must also do a workstation install for each workstation running Adagio Payables. Refer to the manual or "Installing on a network" in the Readme help for instructions.

To install the Adagio Payables Service Pack, run the Service Pack program and follow the instructions on the screen. After installing the Service Pack, and depending on the version you were running prior to installing it, a workstation install may be required at each station running Adagio Payables. To determine if a workstation install is required, start Adagio Payables at the station. The workstation install will be automatically started if required. Note: If you are updating multiple applications at the same time, it may be faster to run the all workstation install to update all applications at once on the station. Refer to "Installing on a Network" in the Readme for instructions.

### **Upgrading to this Version**

There are no special instructions for upgrading to version 6.8B from earlier versions of Adagio Payables. A database conversion is not required. Note: Adagio Payables does not support multi-currency.

Note: Specifications created with Adagio Payables 6.8B cannot be used with 6.6A and older versions of Adagio Payables.

-- end --